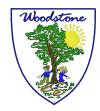

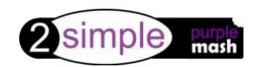

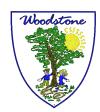

## How to log-in

Search <a href="https://www.purplemash.com/sch/woodstone">https://www.purplemash.com/sch/woodstone</a>

You will see this screen, where the children enter their own personal log-in details

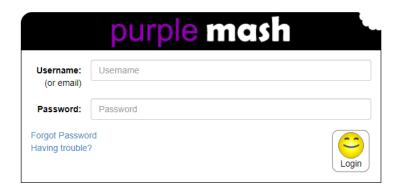

Once you have logged in you will see the Purple Mash home screen, where the children can access the Purple Mash resources

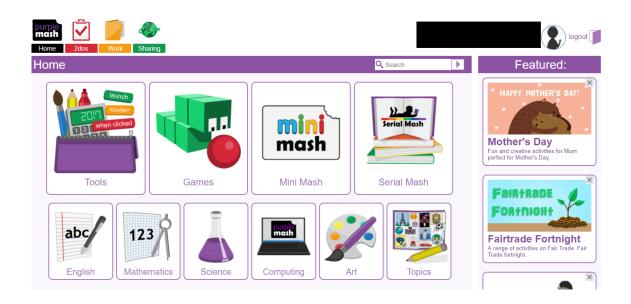